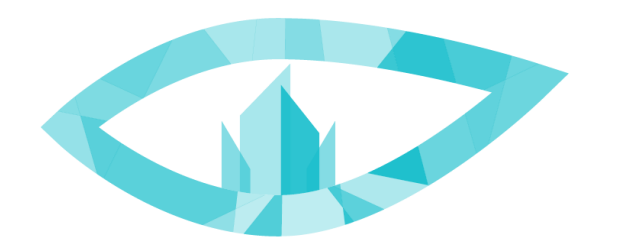

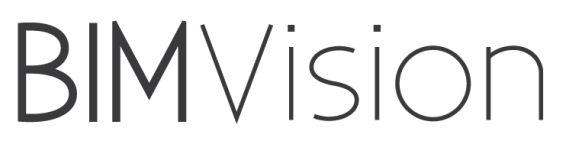

## **BIM VISION. INSTRUCTION FOR DEVELOPERS. PART II**

*How to get the license for beta version of your own plugin for testing purposes ?*

1. Set the plugin price as agreed in the contract.

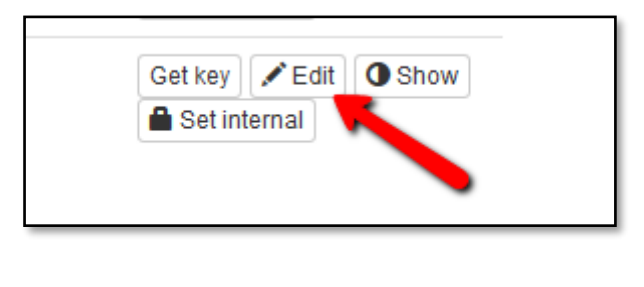

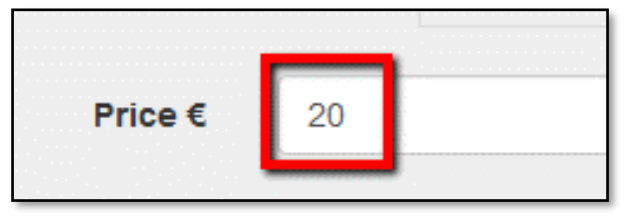

2. Show the plugin to the public

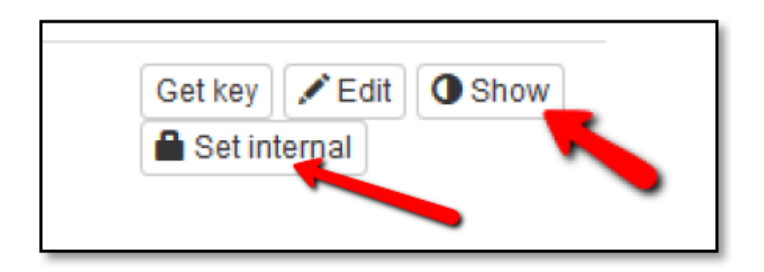

3. Now, please buy the plugin

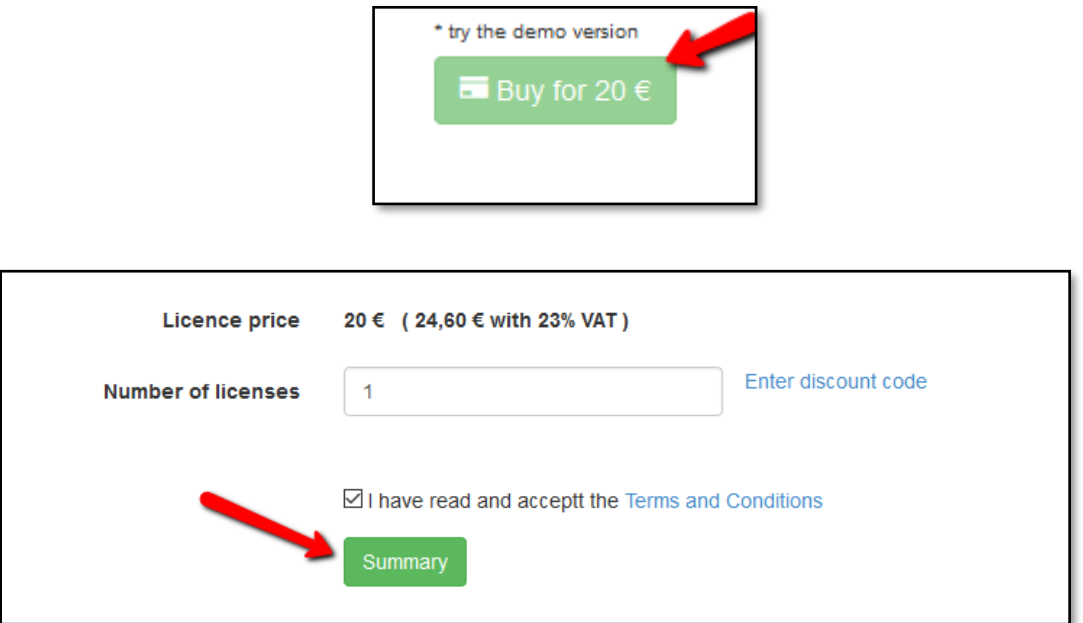

4. To complete the transaction, select 'Buy licences'.

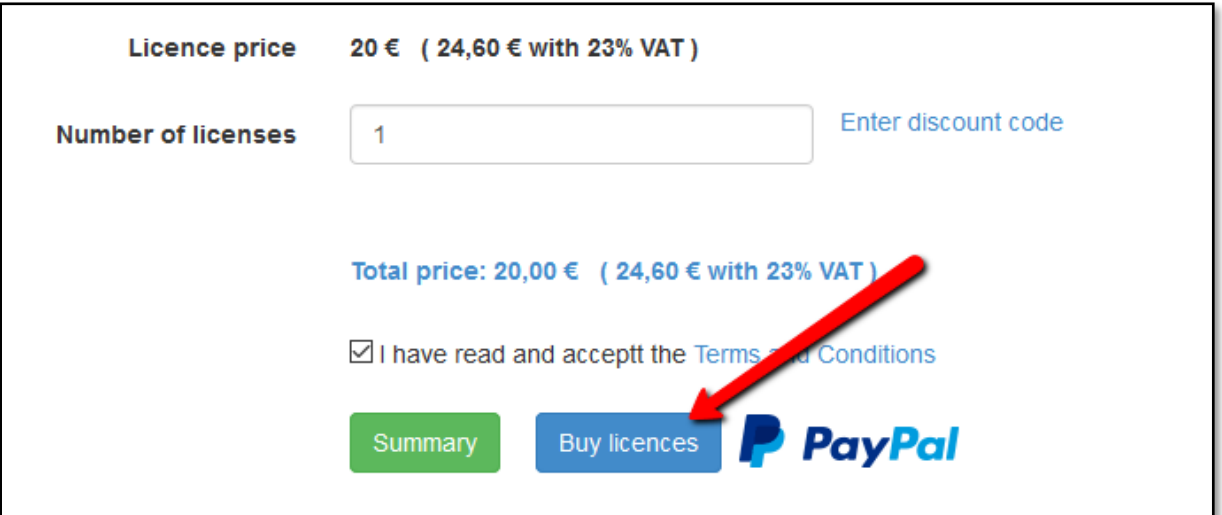

5. Now you can hide the plugin.

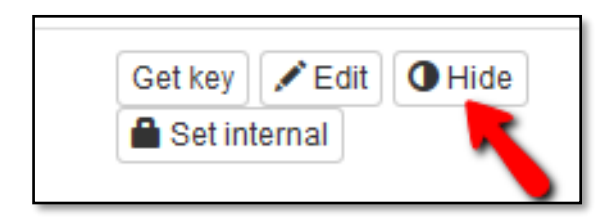

6. Next, please set the real price for your plugin.

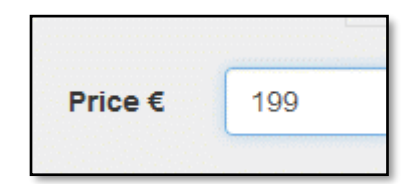

- 7. Activate the plugin using the license number you have purchased.
- 8. To show your plugin in the store you have to select 'Set public' button.

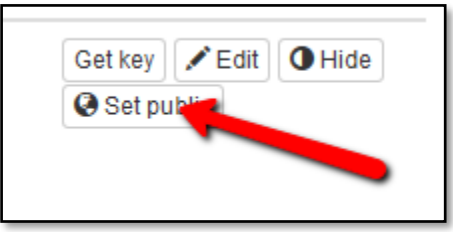

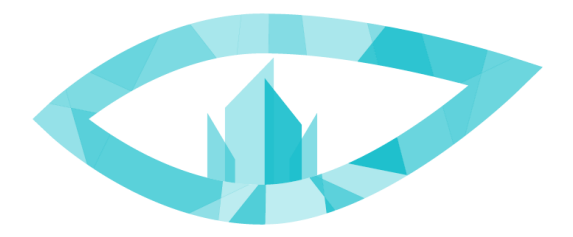

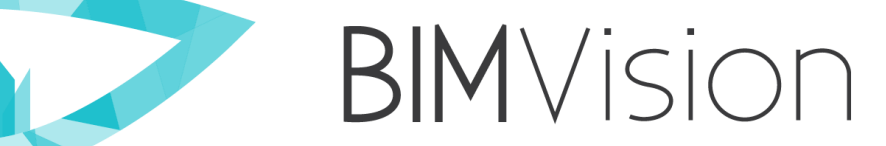

## **Contact us:**

[www.bimvision.eu](http://www.bimvision.eu/) [contact@bimvision.eu](mailto:contact@bimvision.eu) +48 12 412 99 77

or [www.helpcenter.bimvision.eu](http://www.helpcenter.bimvision.eu/)